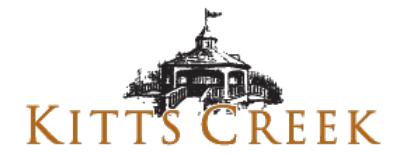

## **TO SETUP AN ACCOUNT AND CONNECT TO YOUR CLUB (Kitts Creek HOA)**

1. Go t[o www.reservemycourt.com](http://www.reservemycourt.com/) or follow the QR Code below and click on Create an account to setup a new account. While creating the account you will be asked for your first name, last name, phone number.

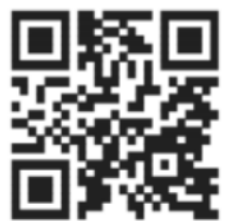

- 2. Update your Address information under My Profile -> Address.
- 3. Click on My Profile and then Click My Clubs.
- 4. Click Connect to My Club and then select your club's name (Kitts Creek HOA) and click Request Connection. Amber will then approve your request within 3-5 business days.

## **TO MAKE A RESERVATION ON THE WEBSITE**

1. Click on the Create New Reservation button from your Dashboard.

-OR-

- 1. Find the main navigation menu (left side of screen for large screens or click the 'hamburger menu' (thee stacked lines) in the upper right side of the screen for small screens. Click on your club's name (Kitts Creek HOA) -> Club Schedule. You will not see the schedule until your connection is approved.
- 2. Click on the date on the calendar to select the day you would like to make the reservation.
- 3. Click and hold the mouse button on the time you would like the reservation to start, drag your mouse down to the time you would like the reservation to end and let go of the mouse button. For mobile devices touch and hold for a second and then drag down to place your reservation. You can also click the Click Here link near the top of the page to start the reservation wizard.
- 4. Complete the reservation wizard to make your reservation. Please familiarize yourself with the Kitts Creek reservation rules and time limits.

**Once you have created your account from the website** you can also download and user our mobile app to make and cancel reservations as well.

Apple Store: <https://apps.apple.com/us/app/rmc2020/id1525027891>

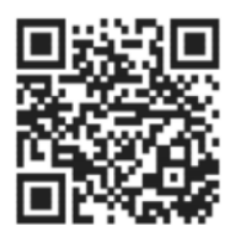

Google Play:<https://play.google.com/store/apps/details?id=com.tyrannosaurustech.reservemycourt>

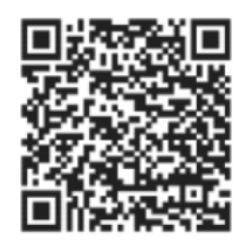

If you have any questions on your club's rules, you can reach out to Amber at [kittscreek@casnc.com](mailto:kittscreek@casnc.com)